# **Amministrazione trasparente**

Dalla versione 4.3.3 di Titulus è stata introdotta la **possibilità di rendere pubblicabili i documenti** in base a quanto definito nel Decreto legislativo 14 marzo 2013, n. 33, modificato dal Decreto legislativo 25 maggio 2016, n. 97.

Queste le attività per la pubblicazione dei documenti nell'area Amministrazione trasparente:

- definizione delle **sezioni di pubblicazione** con cui contrassegnare i documenti da pubblicare
- definizione di un default di sezione di pubblicazione per i **repertori**
- configurazione delle **estrazioni di documenti da pubblicare** in base alle sezioni di pubblicazione
- attivazione dell'**integrazione con il portale** di Ateneo per la pubblicazione dei documenti

### Indice:

- [Configurazione di sezioni e voci della trasparenza](#page-0-0)
- [Abilitazione alla configurazione](#page-1-0)
- [Associazione sezione di pubblicazione al documento](#page-1-1)
- [Configurazione default di pubblicazione ai repertori](#page-2-0)
- [Creazione e configurazione estrazioni sezioni di pubblicazione](#page-3-0)  $\bullet$
- [Abilitazione alla configurazione](#page-6-0)
- [Pubblicazione dei documenti](#page-6-1)
	- [Flusso chiamate ai web services per la pubblicazione dei documenti sul portale della trasparenza.](#page-7-0)
		- [Abilitazione utenza applicativa](#page-8-0)

### <span id="page-0-0"></span>Configurazione di sezioni e voci della trasparenza

Il link alla pagina di configurazione delle sezioni di pubblicazione si trova negli Strumenti di Amministrazione di Titulus:

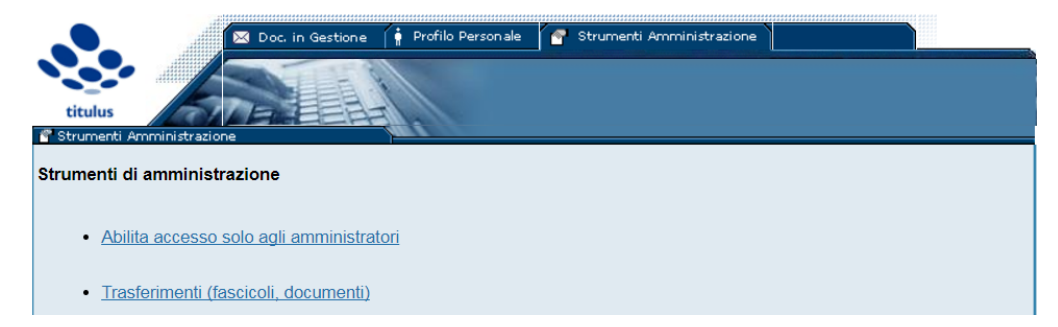

#### alla voce Configurazione informazioni di pubblicazione

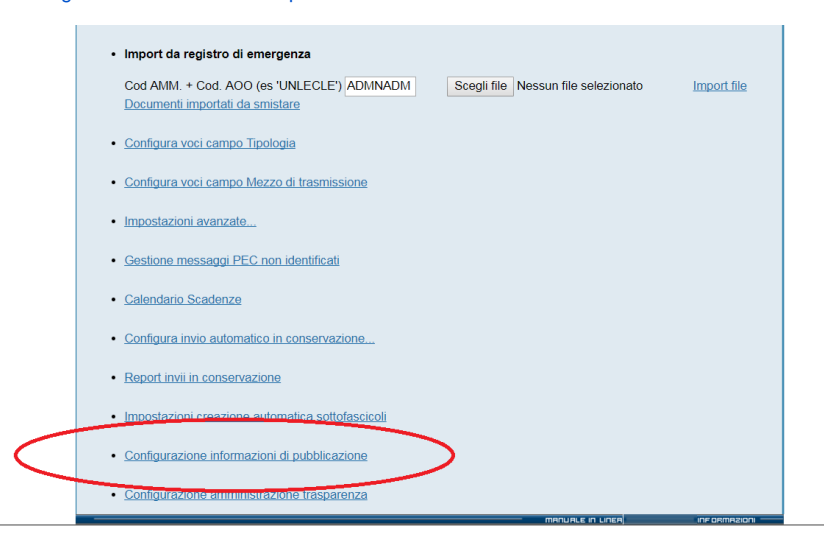

che dà accesso alla pagina di **configurazione delle informazioni di pubblicazione**, in cui aggiungere, modificare o cancellare le sezioni/informazioni di pubblicazione:

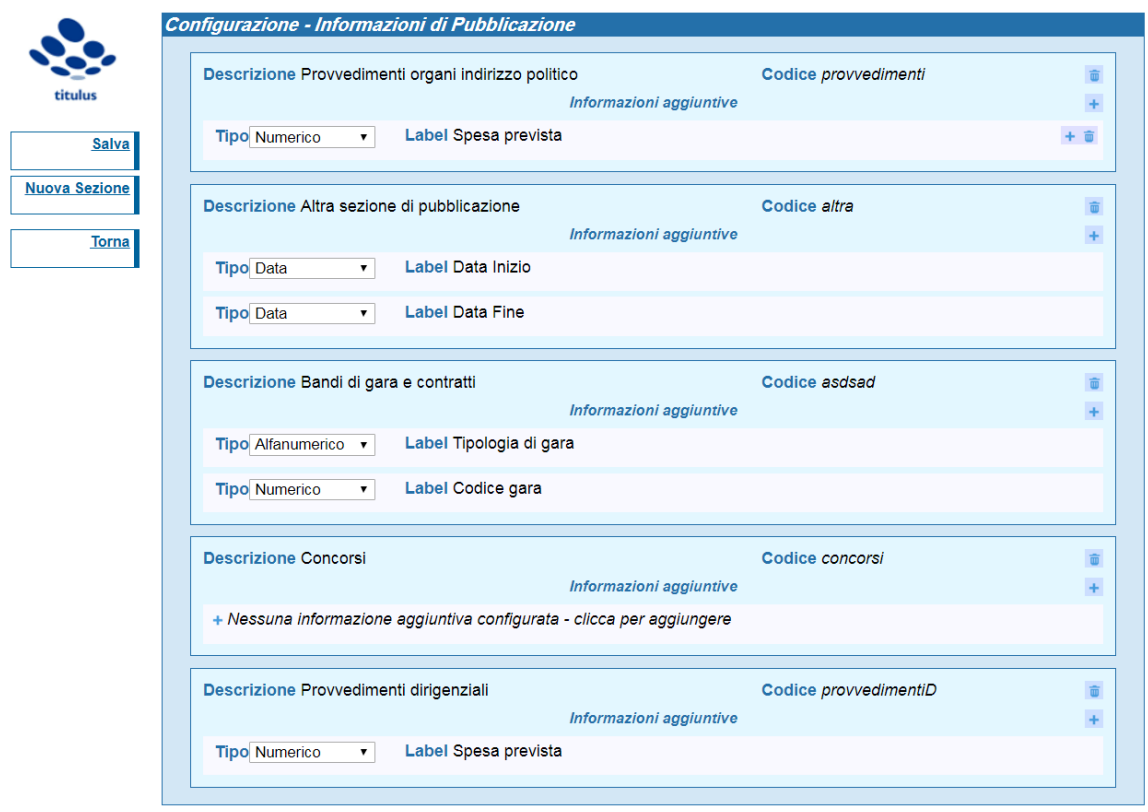

La pagina consente all'utente di definire dei campi custom, sia come label che come tipo di dato da contenere; tali campi saranno campi di input opzionali visualizzati sul documento al momento della scelta della sezione in cui sono stati definiti. E' possibile inserire informazioni aggiuntive; la compilazione delle informazioni aggiuntive è opzionale.

## <span id="page-1-0"></span>**Abilitazione alla configurazione**

Per accedere alla configurazione delle sezioni di pubblicazione occorre avere il diritto di Super User nella propria scheda anagrafica in ACL.

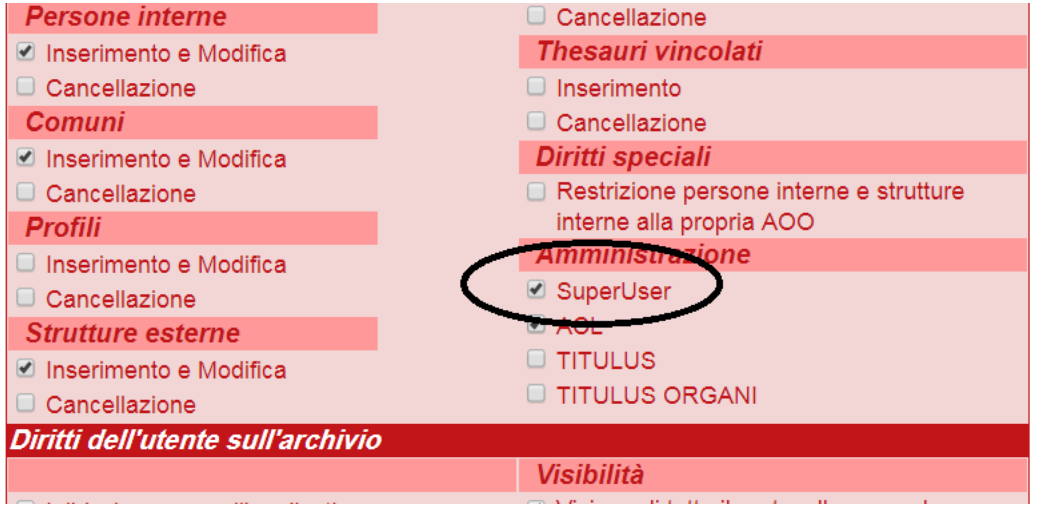

<span id="page-1-1"></span>Associazione sezione di pubblicazione al documento

Per ogni tipologia di documento è presente la sezione "Informazioni di pubblicazione" in cui è possibile indicare una o più sezioni di pubblicazione tra quelle presenti in configurazione e, laddove previsto, è possibile imputare anche le eventuali informazioni aggiuntive definite per la sezione scelta.

Tale sezione è editabile sia in modalità di inserimento documento che in modifica.

Scelta della sezione:

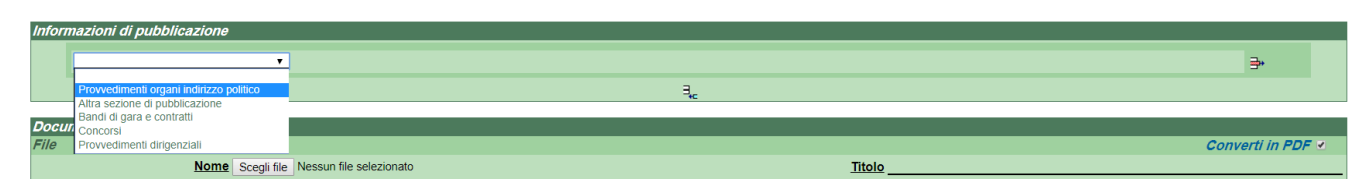

Inserimento informazione aggiuntiva:

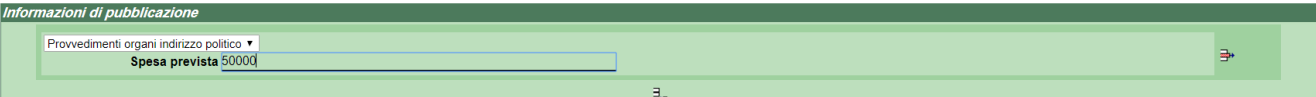

Scelta di una seconda sezione di pubblicazione:

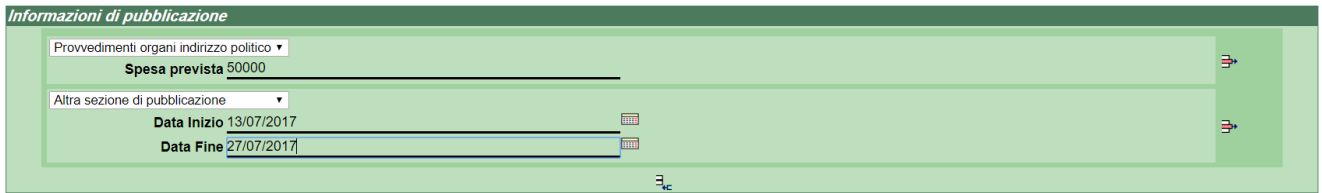

In fase di visualizzazione le informazioni inserite vengono così visualizzate:

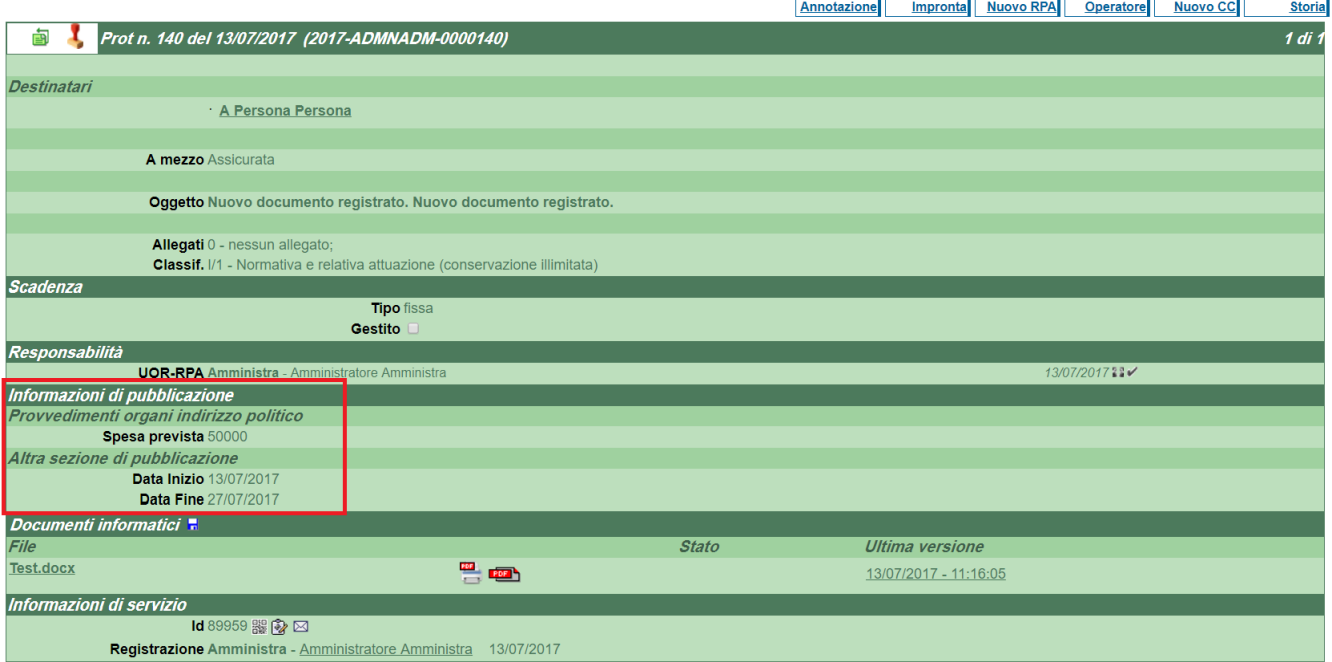

# <span id="page-2-0"></span>Configurazione default di pubblicazione ai repertori

Nella pagina di configurazione repertori è possibile indicare:

- Se il repertorio è oggetto di pubblicazione tale scelta consente, in fase di configurazione delle estrazioni di documenti da pubblicare, di rendere eventualmente pubblicabili i documenti di tale repertorio.
- Il default della sezione di pubblicazione tale scelta consente, in fase di creazione di documenti in tale repertorio, di attribuire in modo automatico al documento il default scelto sul repertorio.

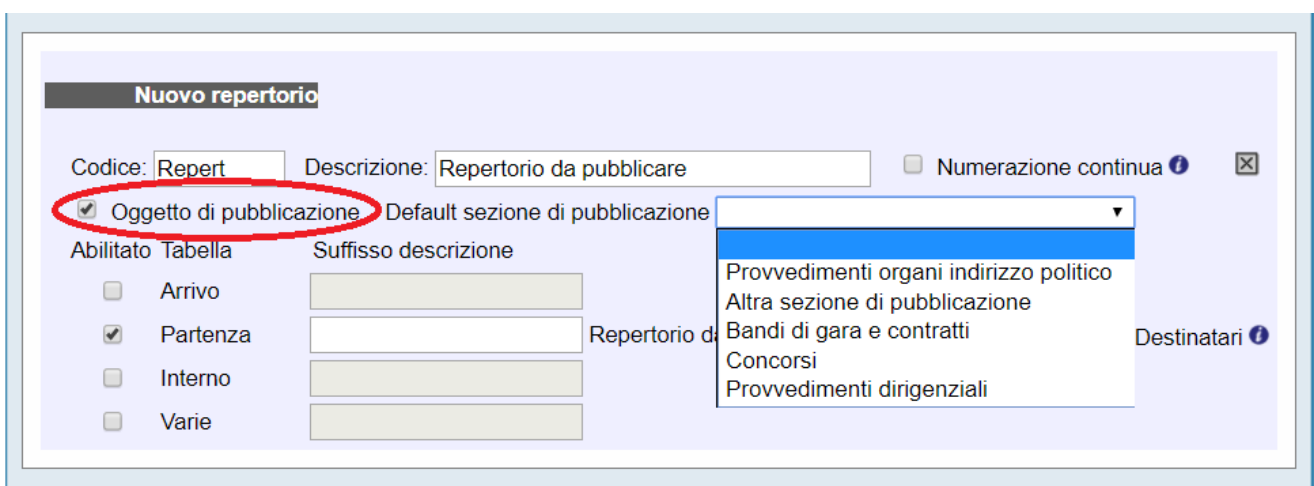

# <span id="page-3-0"></span>Creazione e configurazione estrazioni sezioni di pubblicazione

Il link alla pagina di creazione e configurazione per l'estrazione delle sezioni di pubblicazione si trova negli Strumenti di Amministrazione di Titulus alla voce Configurazione amministrazione trasparente:

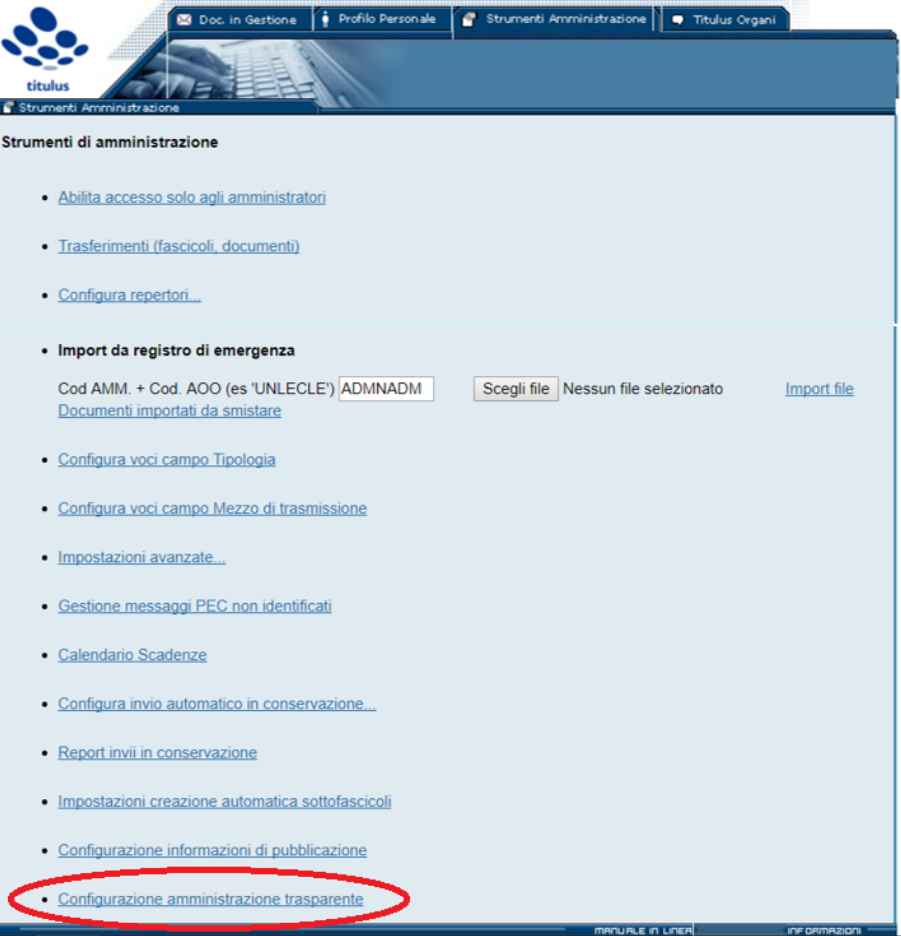

Attraverso tale funzionalità è possibile creare l'insieme dei documenti che comporrà ogni singola sezione di pubblicazione.

Ogni configurazione inserita corrisponde ad un insieme di documenti pronti per la pubblicazione, la pubblicazione di tali documenti è possibile attraverso l'utilizzo dei web services di pubblicazione esposti da Titulus.

La prima pagina della funzionalità presenta l'elenco delle configurazioni già inserite; è possibile sia entrare in modifica di una configurazione già esistente sia crearne di nuove.

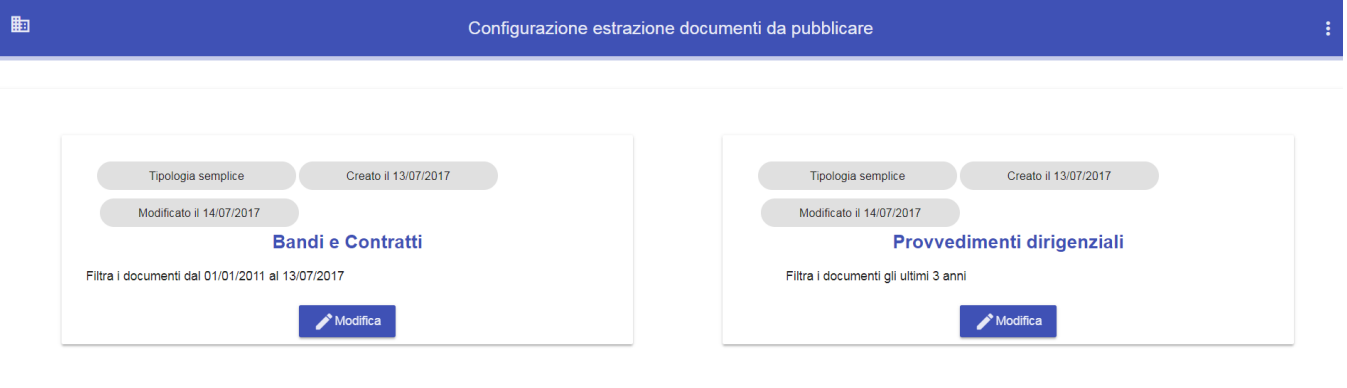

Crea nuova Configur

La pagina di configurazione delle estrazioni di documenti consente di scegliere, tramite filtri suggeriti, l'insieme dei documenti che compongono una (o più) sezione di pubblicazione.

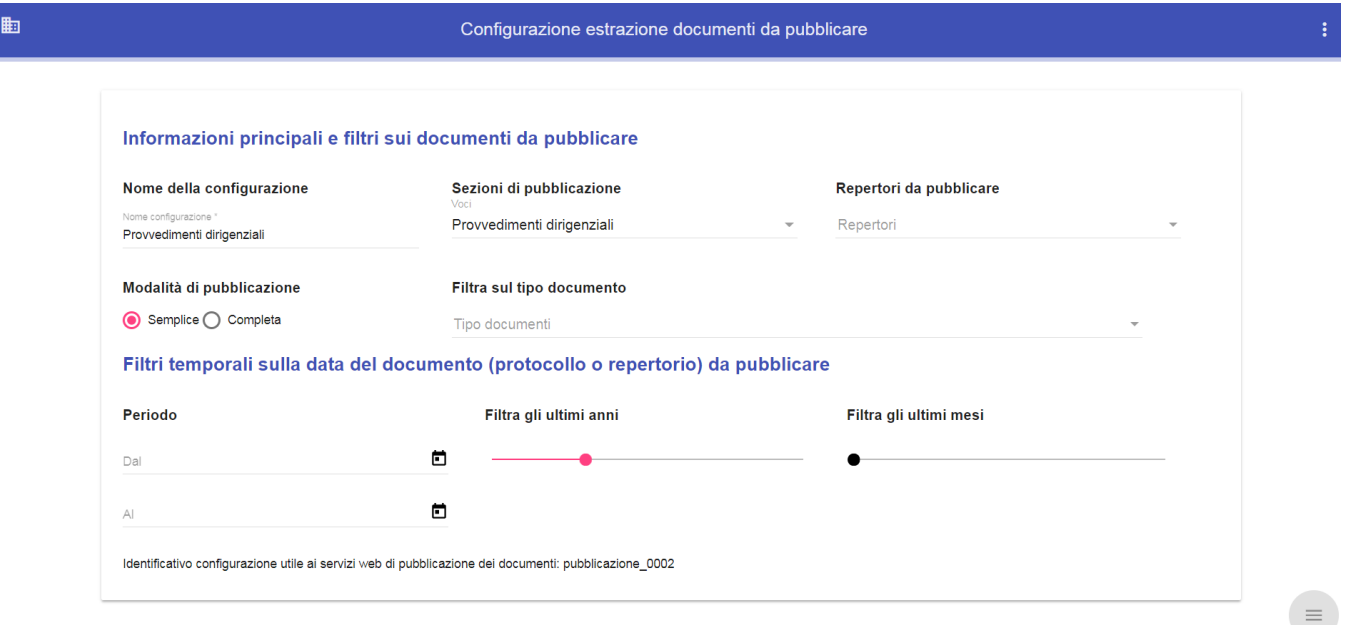

Sono presenti sostanzialmente due tipologie di dati e filtri:

- 1. **Informazioni principali e filtri sui documenti da pubblicare** In cui si richiede all'utente di inserire:
	- a. un nome descrittivo della configurazione/estrazione.

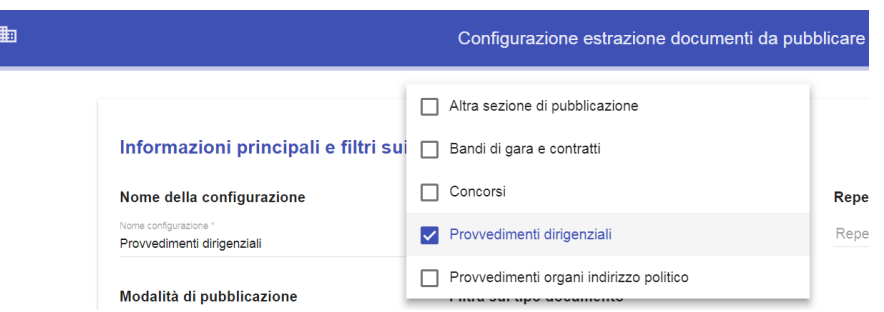

- b. Scelta di una o più sezioni di pubblicazione il sistema provvederà a estrarre tutti i documenti in cui è presente almeno una sezione scelta.
- c. Scelta di uno o più repertori consente di selezionare i repertori ai quali devono appartenere i documenti da pubblicare. Il sistema estrarrà sia documenti appartenenti a tali repertori che quelli appartenenti alle eventuali sezioni di pubblicazione indicate.

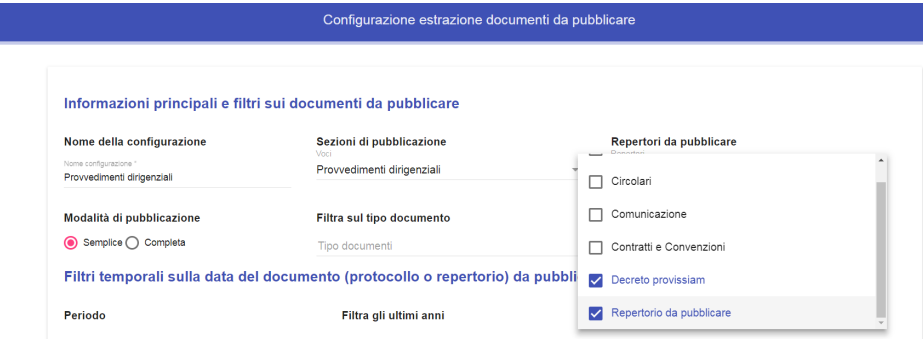

d. La modalità di pubblicazione (Semplice o Completa).

的

La modalità "completa" è stata realizzata in ottemperanza all'art. 23 comma 2 del D. Igs. n. 33, successivamente abrogato nel D. Igs. n. 97 del 2016, art. 22.

Tale modalità permette di pubblicare anche gli estremi relativi ai documenti contenuti nel fascicolo principale in cui è contenuto il documento pubblicato.

e. Tipo del documento - permette di **restringere** ulteriormente l'estrazione dei documenti da pubblicare alla tipologia di documento indicato, se lasciato vuoto non si applicheranno filtri sul tipo documento.

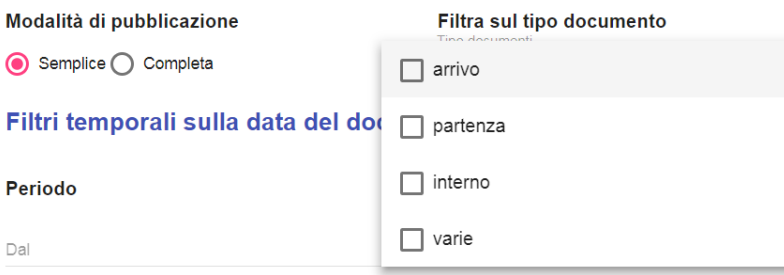

**Nota:** E' obbligatorio valorizzare almeno uno dei campi tra Sezioni di pubblicazione e Repertori da pubblicare

#### 2. **Filtri temporali sulla data del documento (protocollo o repertorio) da pubblicare**

La maschera presenta, infine, tre tipologie alternative per indicare il periodo temporale di creazione/protocollazione/repertoriazione dei documenti da pubblicare.

E' quindi possibile indicare di pubblicare tutti i documenti rispondenti ai filtri indicati e, ad esempio, protocollati dal ... al ... , oppure negli ultimi n an ni o mesi.

In caso di scelta di anni o mesi il sistema calcolerà come range di date: la data attuale (come limite superiore) e la data attuale meno gli anni o i mesi scelti (come limite inferiore).

Filtri temporali sulla data del documento (protocollo o repertorio) da pubblicare

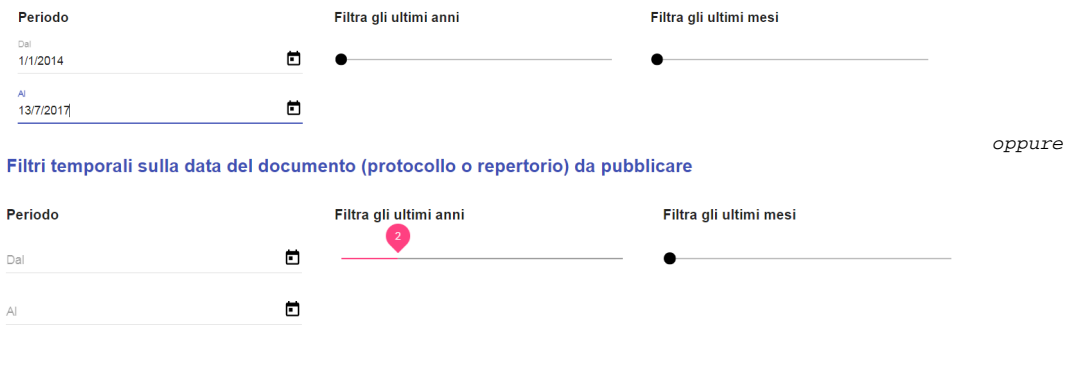

**Nota**: Le date prese in considerazione dal sistema per effettuare il filtro temporale sui documenti è:

- a. la data di protocollo, se il documento è protocollato, oppure
- b. la data di repertorio, se il documento è repertoriato (e non protocollato), oppure
- c. la data di creazione del documento, se il documento è non protocollato e non repertoriato.

La funzionalità consente inoltre di visualizzare un'anteprima dei documenti estratti in base ai criteri scelti, che verranno poi pubblicati a seguito dell'integrazione con il portale di Ateneo tramite l'utilizzo di servizi web.

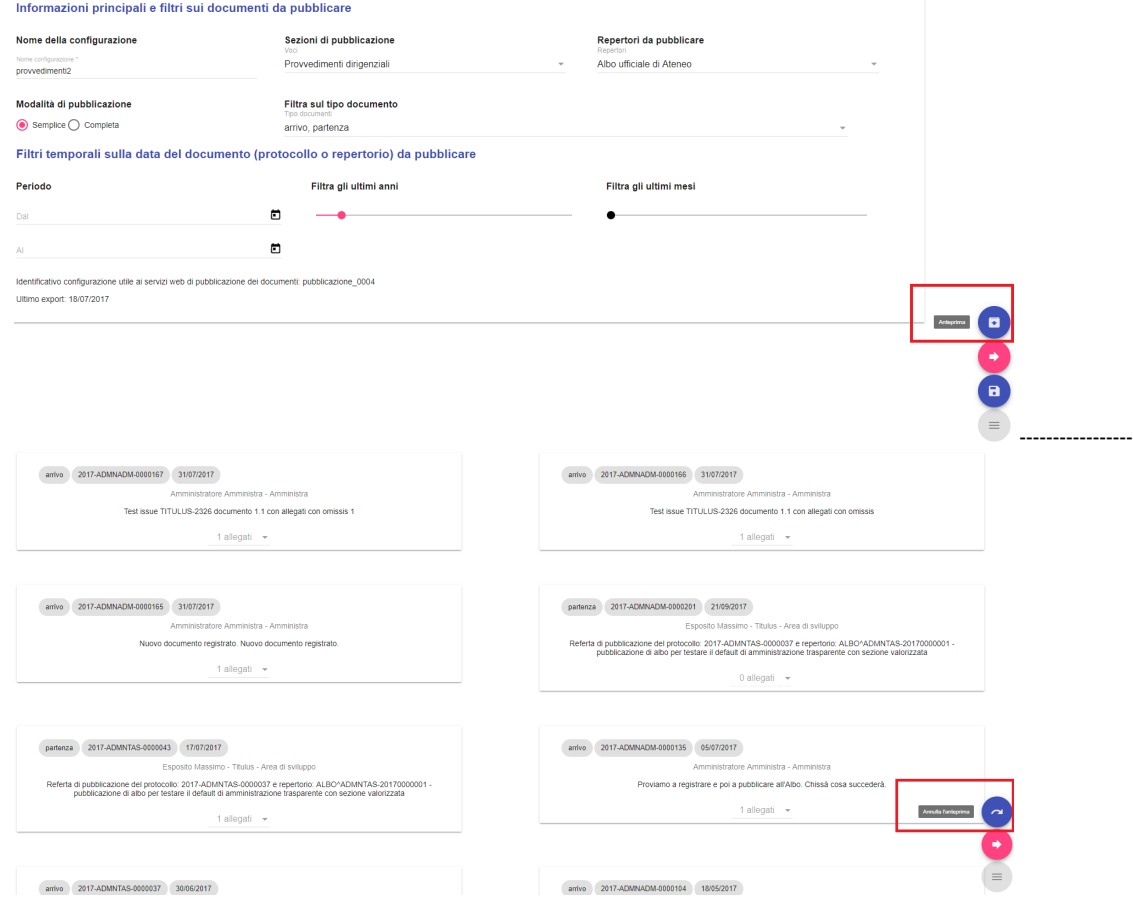

# <span id="page-6-0"></span>**Abilitazione alla configurazione**

<span id="page-6-1"></span>Per l'accesso a tale funzionalità è richiesto:

- essere abilitato alla TRASPARENZA (Sezione Amministrazione) nella propria scheda ACL ,
- avere l'abilitazione agli Strumenti di Amministrazione.

# Pubblicazione dei documenti

Per la realizzazione dei client ai web services di pubblicazione dei documenti si faccia riferimento al manuale dei servizi dedicati: [Manuale](https://wiki.u-gov.it/confluence/display/TITULUS/Manuale+Titulus4Publication+Web+Service+4.6)  [Titulus4Publication Web Service 4.6](https://wiki.u-gov.it/confluence/display/TITULUS/Manuale+Titulus4Publication+Web+Service+4.6)

Flusso logico operativo del processo che porta alla pubblicazione dei documenti sul portale della trasparenza:

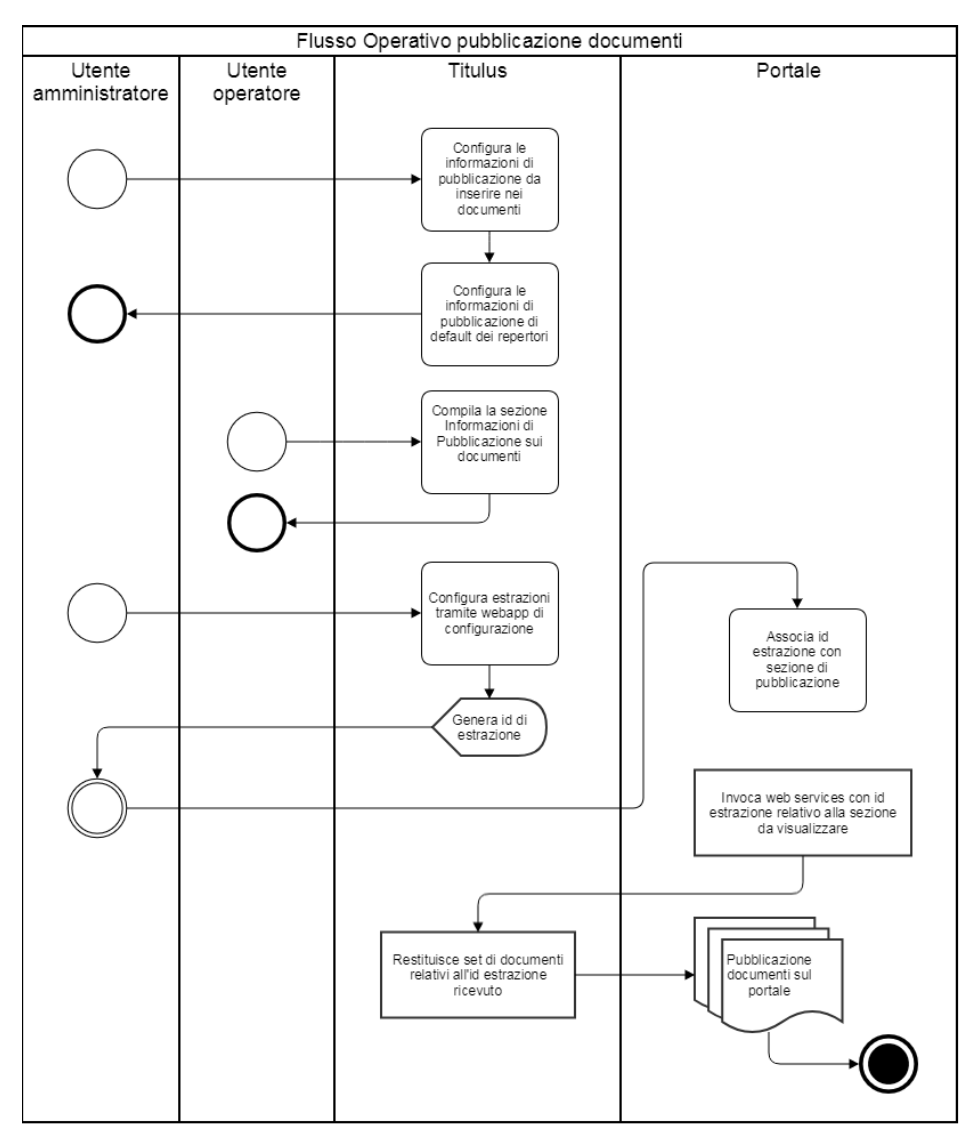

<span id="page-7-0"></span>**Flusso chiamate ai web services per la pubblicazione dei documenti sul portale della trasparenza.**

![](_page_8_Figure_0.jpeg)

### <span id="page-8-0"></span>**Abilitazione utenza applicativa**

- Utenza censita in ACL di Titulus
- Ruolo jwsuser come profilazione dell'utenza sul sistema di autenticazione.
- Abilitazione alla visione su tutto il protocollo.